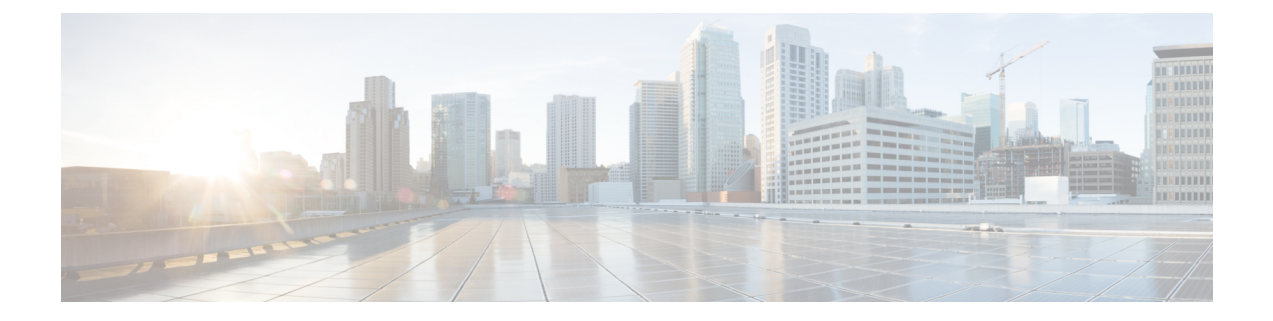

## **IPv6 Commands**

- ipv6 flow [monitor](#page-0-0) , on page 1
- ipv6 [traffic-filter](#page-1-0), on page 2
- show wireless ipv6 [statistics](#page-2-0) , on page 3

## <span id="page-0-0"></span>**ipv6 flow monitor**

This command activates a previously created flow monitor by assigning it to the interface to analyze incoming or outgoing traffic.

To activate a previously created flow monitor, use the **ipv6 flow monitor** command. To de-activate a flow monitor, use the **no** form of the command.

**ipv6 flow monitor** *ipv6-monitor-name* [**sampler** *ipv6-sampler-name*] {**input** | **output**} **no ipv6 flow monitor** *ipv6-monitor-name* [**sampler** *ipv6-sampler-name*] {**input** | **output**}

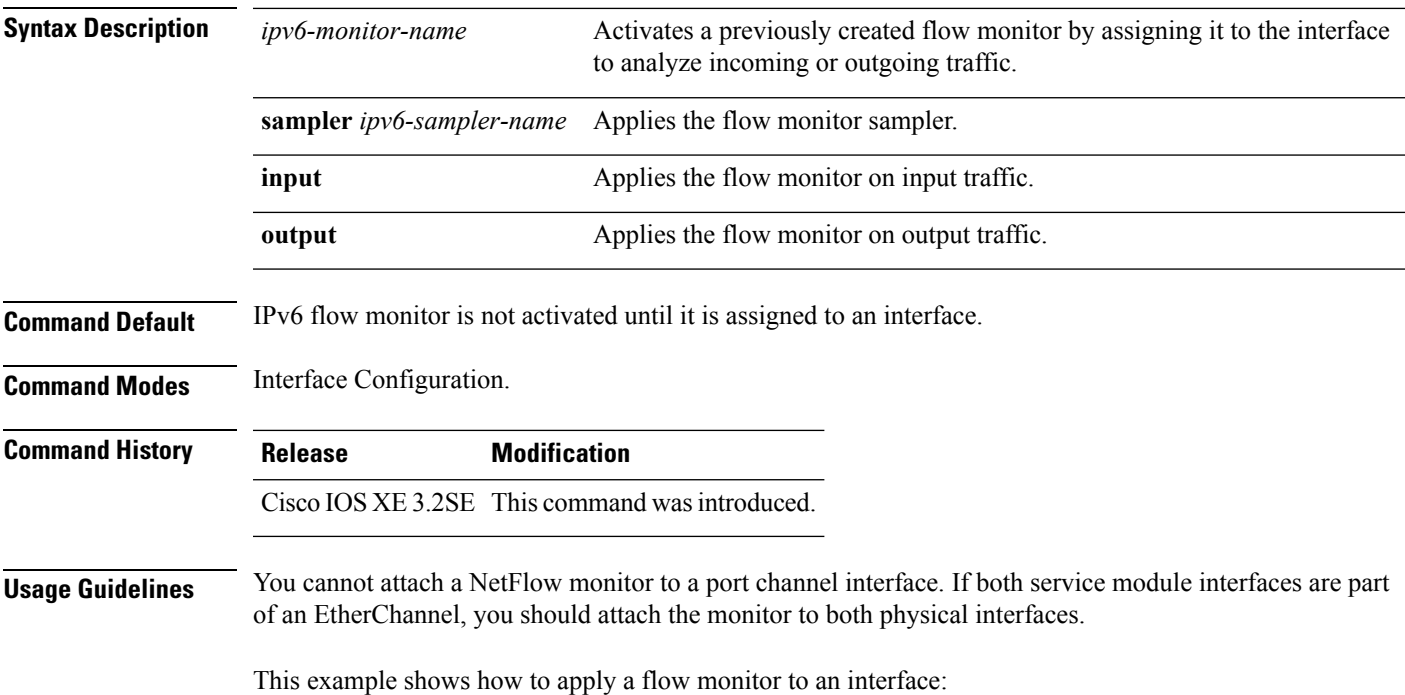

```
Device(config)# interface gigabitethernet 1/1/2
Device(config-if)# ip flow monitor FLOW-MONITOR-1 input
Device(config-if)# ip flow monitor FLOW-MONITOR-2 output
Device(config-if)# end
```
## <span id="page-1-0"></span>**ipv6 traffic-filter**

This command enables IPv6 traffic filter.

To enable the filtering of IPv6 traffic on an interface, use the **ipv6 traffic-filter** command. To disable the filtering of IPv6 traffic on an interface, use the **no** form of the command.

Use the **ipv6 traffic-filter** interface configuration command on the switch stack or on a standalone switch to filter IPv6 traffic on an interface. The type and direction of traffic that you can filter depends on the feature set running on the switch stack. Use the **no** form of this command to disable the filtering of IPv6 traffic on an interface.

**ipv6 traffic-filter** [**web**] *acl-name* **no ipv6 traffic-filter** [**web**]

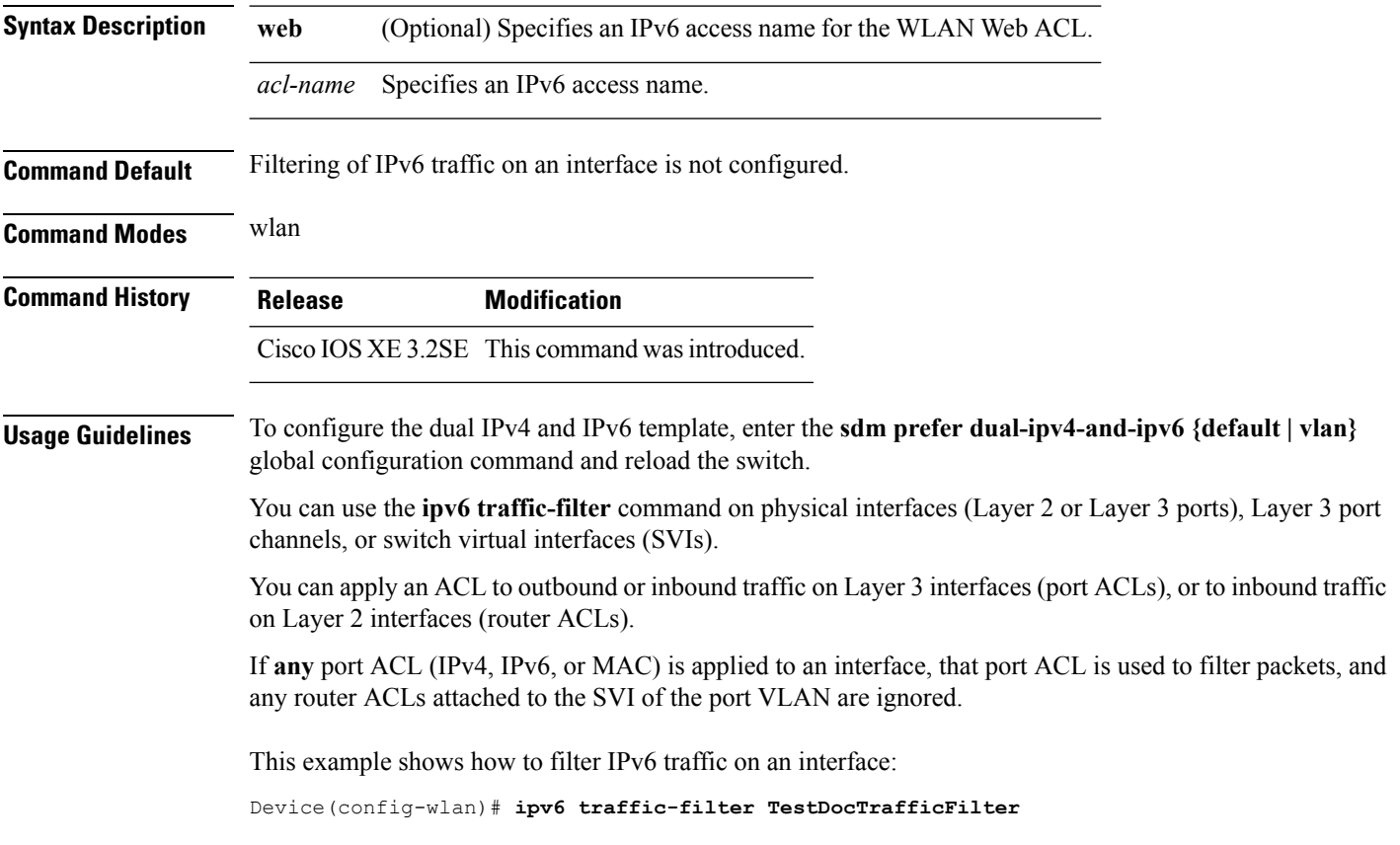

## <span id="page-2-0"></span>**show wireless ipv6 statistics**

This command is used to display the IPv6 packet counter statistics.

To view IPv6 packet counter statistics, use the **show wireless ipv6 statistics** command.

**show wireless ipv6 statistics**

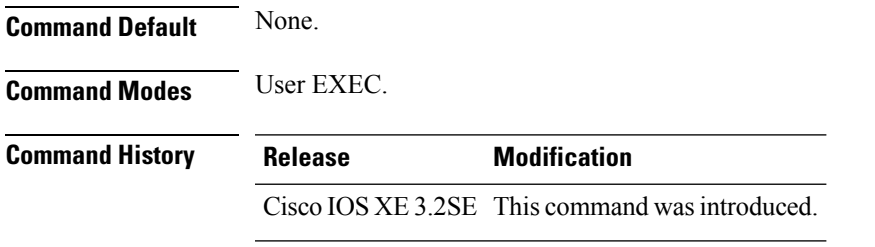

The following example shows the summary of the IPv6 packet counter statistics:

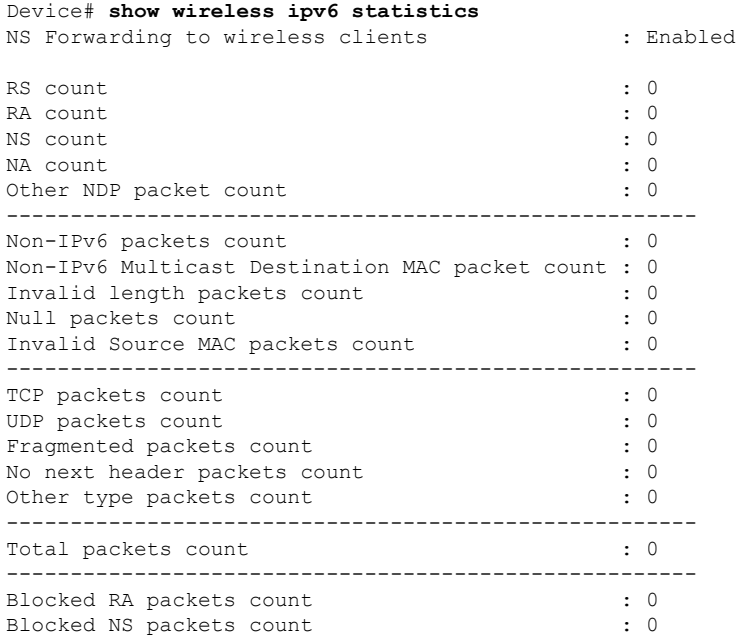

 $\mathbf I$